# **梵字入力 ver.1.0**

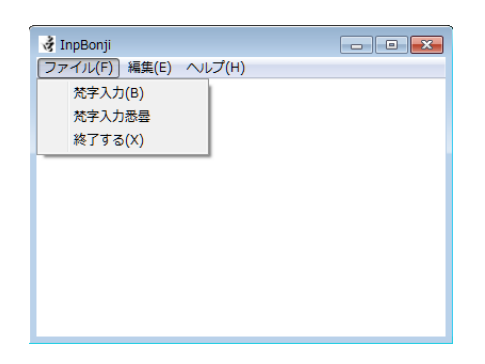

Windows 用プログラム「梵字入力」は面倒な環境なしにデーヴァナーガリーや悉曇を入力できるように作成し ました。

・梵字入力

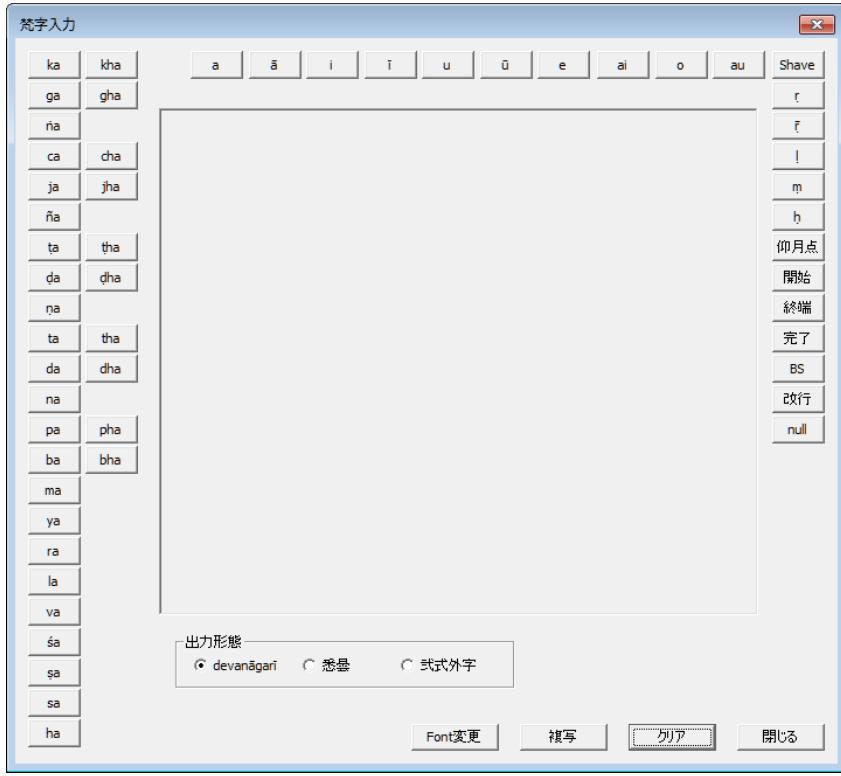

梵字入力ダイアログでは左に体文ボタンが上部に摩多ボタンが並びます。それぞれのボタンはラテン表記に なります。

[Shave]ボタンは直前の体文の母音を除去し子音化します。通常次に来る体文と重字を構成します。 右側には別摩多と空点・涅槃点・仰月点・3つの記号・バックスペース・改行・ゼロスペースボタンが並びます。 中心部は梵字表示エリアで下部に入力した文字列を出力する形態を指定するラジオボタンがあります。

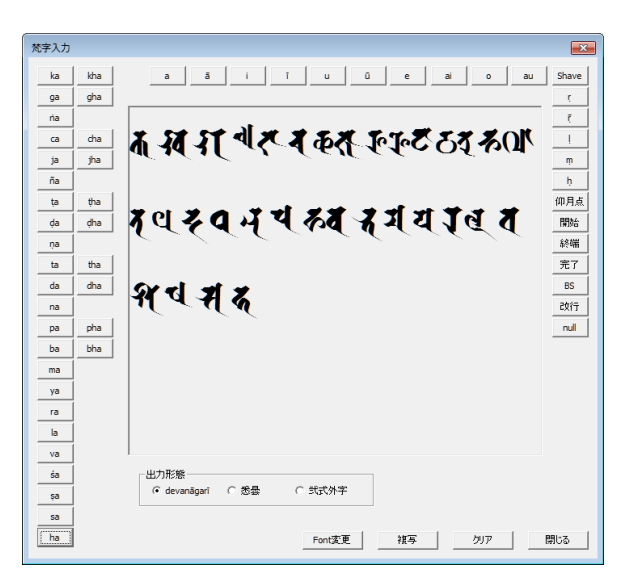

 体文ボタンを押せば表示エリアに対応する文字が表示されます。デフォルトは「Ap 梵字悉曇弐式」が設定さ れていますが、[Font 変更]ボタンで表示フォントとサイズを変更できます。

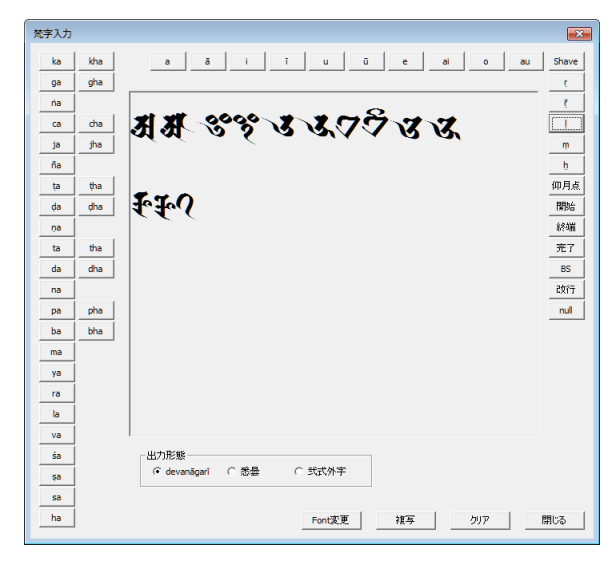

摩多ボタンは前方に摩多点画可能な体文や重字がない場合、摩多として単体表示されます。

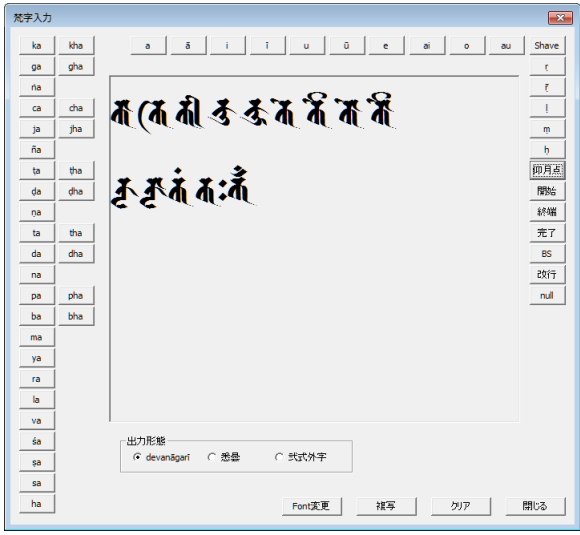

体文や重字の後に押された場合、摩多点画によりその文字を母音装飾します。 残念ながら?[||や?<
[<br />
[の摩多点画は資料にないため使用できません。

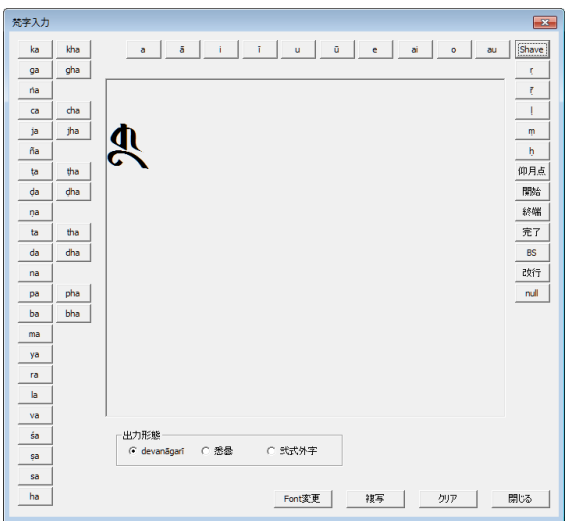

体文や重字の後ろで[Shave]ボタンを押すと子音化記号が付加された表示になります。

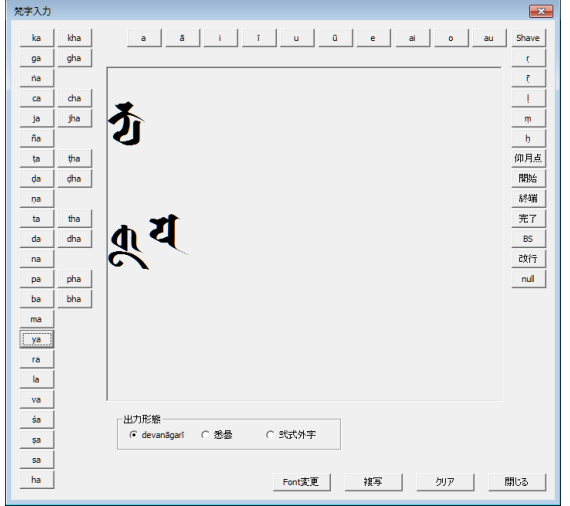

続けて体文ボタンを押せば重字が表示されます。ただし画面に表示しているフォントが入力された重字を持た ない場合はそのまま次の体文が表示されます。強制的に重字にせず子音化文字を残したい場合は[null]ボタン を押してゼロスペース(表示サイズゼロのスペース文字)を挿入します。

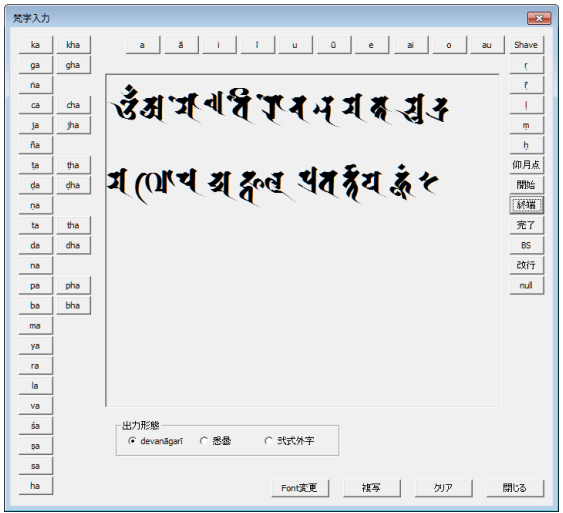

入力された文字列は[複写]ボタンでクリップボードに複写されます。

# उँम्र ग बैहि पुरुष न मुक्तमुक्

## मणिपद्मज्वलप्रवर्त्तयहूं।

文章編集ソフトでペーストすれば上のように貼り付けできます。

このプログラムには文字列の編集機能がバックスペースしかありません。編集は複写先の文章編集ソフトで 行ってください。また、表示画面に自動折返し機能もありませんので長い文章は画面からはみ出します。適当なと ころで改行してください。画面の文字は[クリア]ボタンで消去されます。

#### **出力形態**

クリップボードに複写される文字列は 3 つのデーターフォーマットが選べます。

1)デーヴァナーガーリー。通常の デーヴァナーガーリー文字列として複写されます。

2)悉曇。Unicode 悉曇領域の文字列として複写されます。

3)弐式外字。フォント「Ap 梵字悉曇弐式」の私用領域コードとして複写されます。

悉曇領域の文字列を表示できるフォントはいくつかありますが、摩多点画や重字が使用できるフォントは「Ap 悉 曇」以外には見当たりません。ご注意ください。

私用領域コードで複写された文字列は外字扱いです。デーヴァナーガーリーとして編集することはできません。

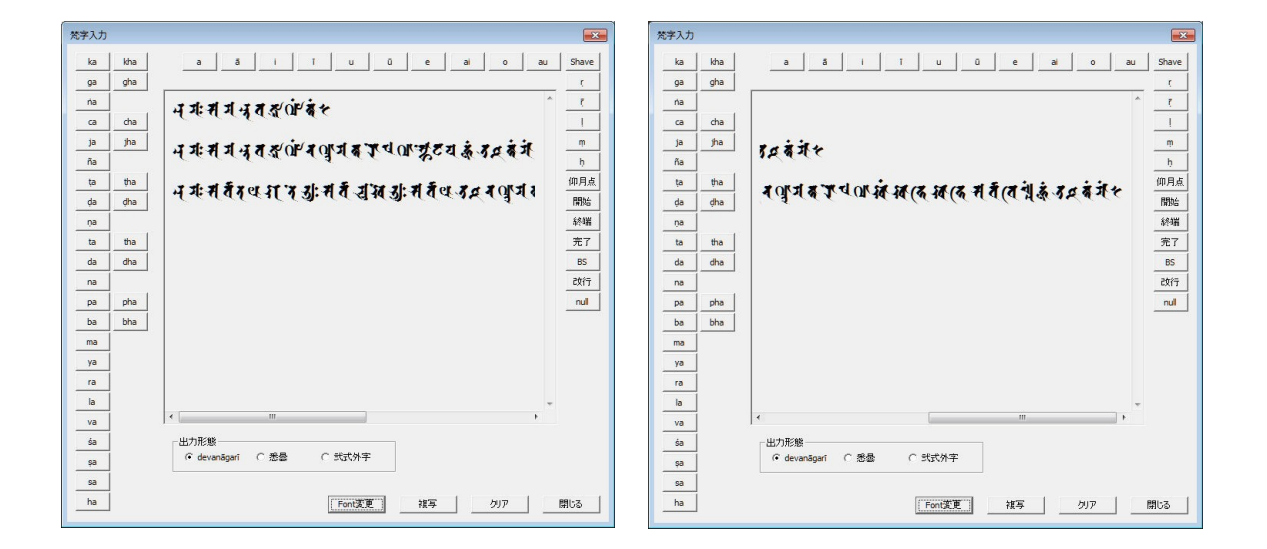

入力した文字が画面からはみ出している場合、スクロールバーを移動させて表示されていない部分を確認す ることができます。新規に文字を入力した場合、表示はデータの最終部分に移動します。表示フォントを変更する と表示は先頭部分になりますが、文字入力時には最終部分が表示されます。 編集機能はございませんのでこまめに編集可能なプログラムへ複写してください。

・梵字入力悉曇

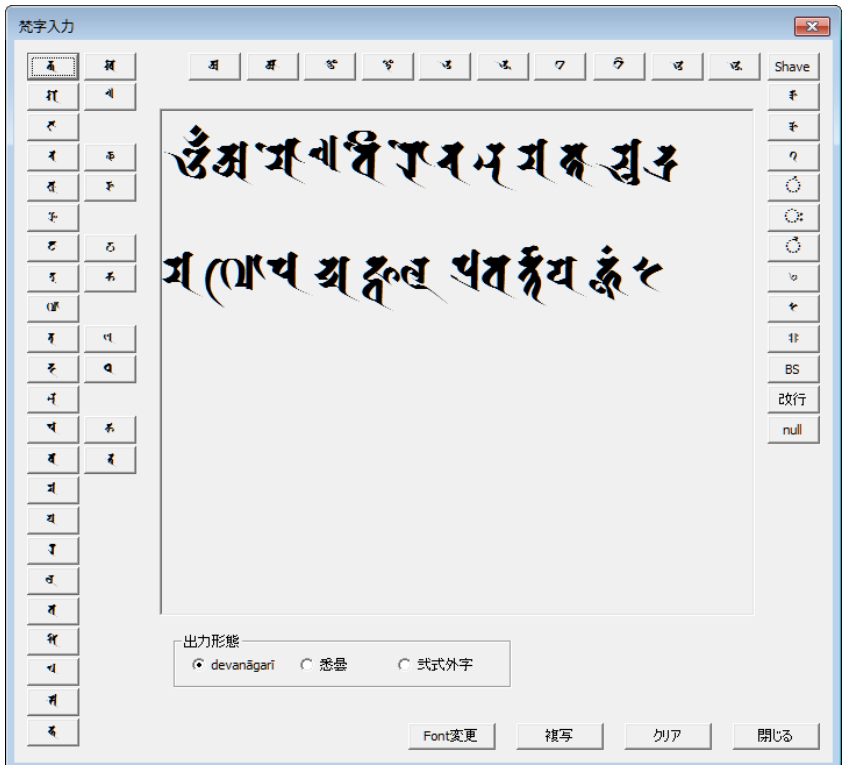

こちらのダイアログボックスはボタンをラテン文字ではなく梵字悉曇で表示します。 使いやすい方をご利用ください。機能は「梵字入力」と全く同じです。 なお「Ap 梵字悉曇弐式」が使用可能な状態でない場合正しく表示できません。

### ・貼り付け

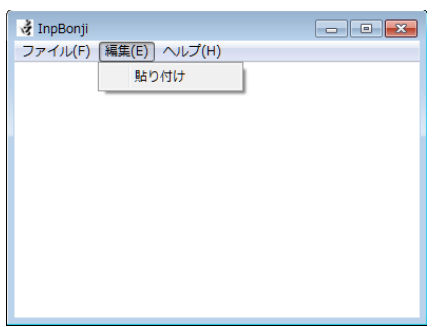

クリップボード経由で他のソフトウェアから文字列を複写できます。

ただし読み込めるのは改行・ゼロスペース文字とデーヴァナーガーリーコードでそれ以外は読み飛ばされます。 なお、内部バッファは 2048 ストロークです。それ以上存在する場合、はみ出した部分は無視されます。 ストーロークとは内部的な文字数だと思ってください。

# ・バージョン情報

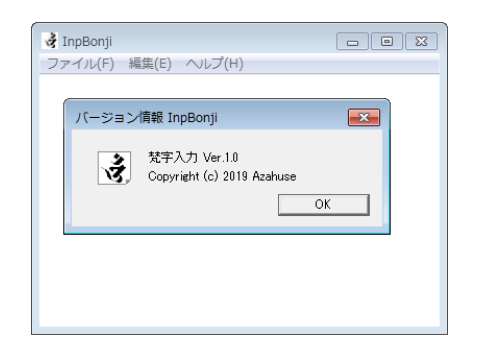

バージョン情報等が表示されます。

#### ・動作環境

本ソフトウェアは Windows 10 Pro 64bit 1903 上で Visual Studio 2017 Version 15.9.11 の Visual C++ 2017 を用いて作成しました。このため動作可能な OS は Windows 7 以降になります。 WindowsXP 等では起動いたしません。x86 用にコンパイルしておりますので 32bit アプリになっていま す。Linux の Wine 環境では正常に表示されなかったり、保護違反が発生する事が確認されています。 ご注意ください。

・インストールとアンインストール

InpBonji.exe だけでも動作しますが、同一ディレクトリ上に NishikiChar.txt が無い場合 弐式外字出力ができ ません。このファイルが変換データになっています。このテキストファイルは UTF-16LE 形式になっておりソート されておりますので内容の変更等はご注意ください。また、動作設定の保存のため同一ディレクトリ上に InpBon ji.ini ファイルを作成します。

上記3つのファイル以外を使用することはありませんので、アンインストールする場合はこれらを消去するだけ です。

#### ・連絡先など

配布元 「梵字悉曇フォント配布所」http://siddham.shikisokuzekuu.net/

ブログ https://azahuse-ajari.blog.so-net.ne.jp/

Mail mahamayuri666@gmail.com

Azahuse / T.Nakagawa

# ・テキストコンバート

#### データ変換をする場合の例を記します。

 $- + 5$ LatinaToD File Edit Help namo ratna-trayāya, nama āryāvalokiteśvarāya bodhi-sattvāya mahāsatvāya mahākāruņikāya tad-yathā om, maitre maitre maitra-manasi maitra-sambhave maitra-udbhave mahāsamaye svāhā 2:スペース消去 ラテン表記のローマナイズドサンスクリットテキストをデーヴァナーガーリーに変換します。

LatinaToDevanagari  $-4.3$ File Edit Help म श्री पुरुषय में में धर में पर (तु दे पुरुष से (व में क्रुय शे स्वर्ग में क्रुत इ. (अ) क्षय वे मुख्य उंत्री ह्रत्री हुन मृत्य में हुम नुहुत्री है ह्रह्म इस न व सु सुस् 2:スペース消去

変換結果をクリップボードに複写します。

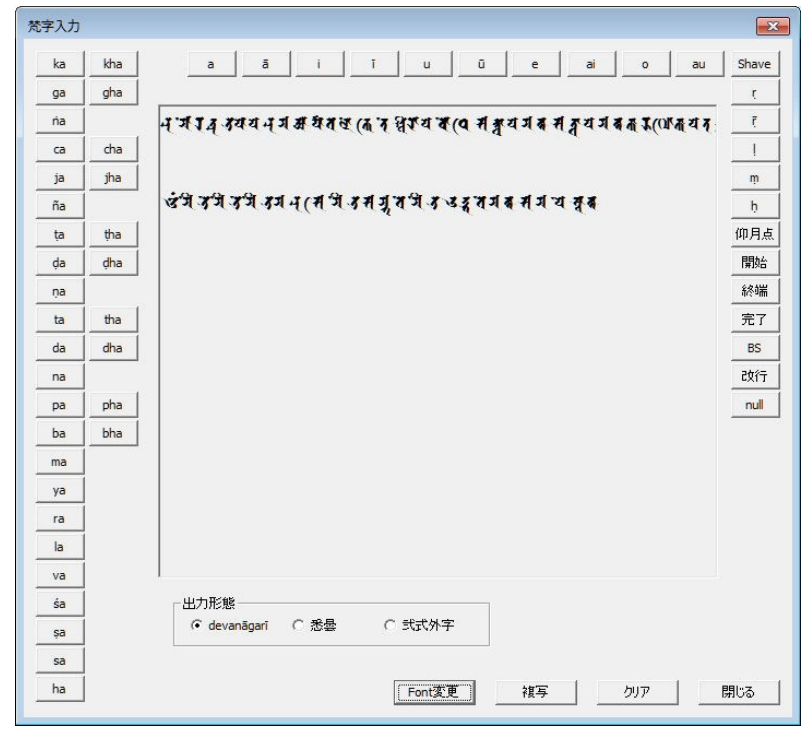

クリップボードから梵字入力プログラムに貼り付けます。

出力形態を指定し「複写」ボタンを押せば悉曇コードや Ap 梵字悉曇弐式の私用領域コードでクリップ

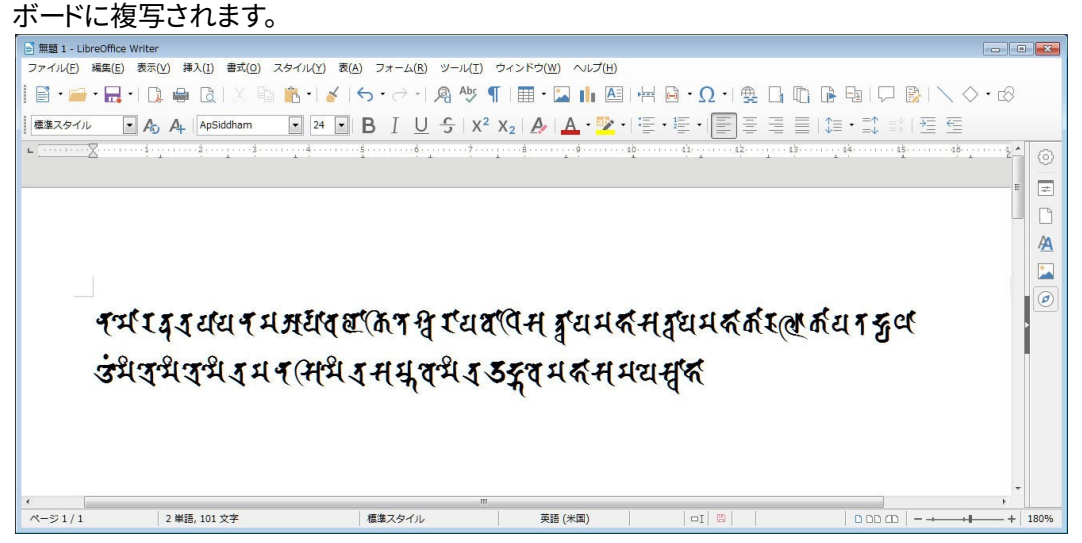

悉曇領域コード出力。

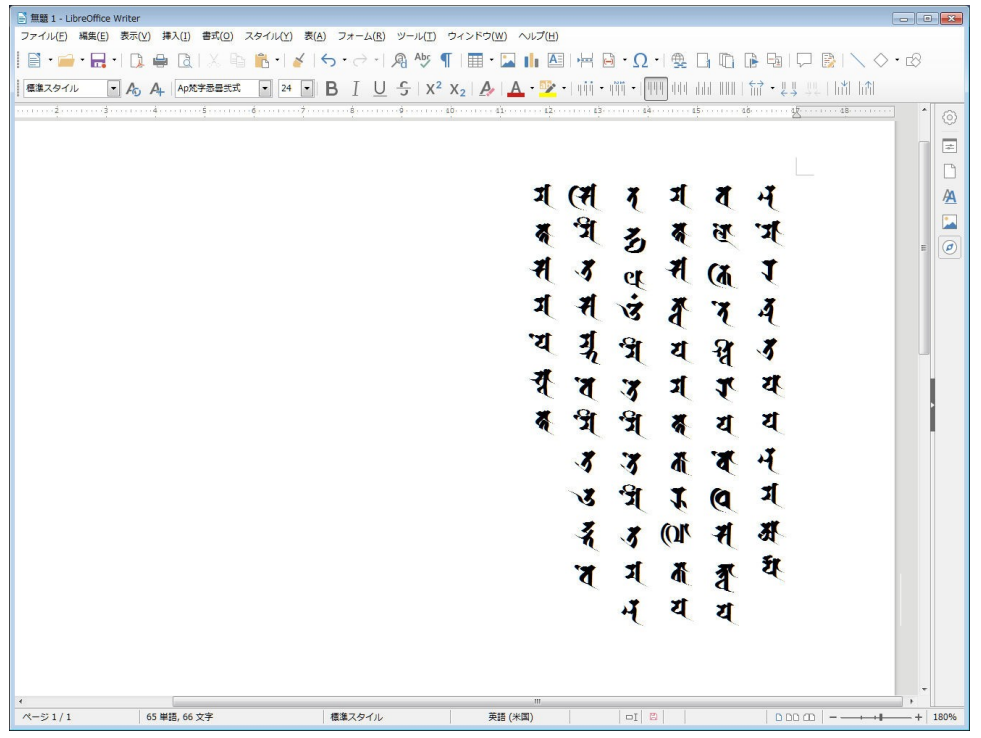

Ap 梵字悉曇弐式の私用領域コード出力で縦書き表示。